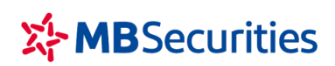

# **HƯỚNG DẪN ĐĂNG KÝ VÀ SỬ DỤNG DỊCH VỤ GIAO DỊCH QUA ĐIỆN THOẠI - CONTACT24**

#### **I. HƯỚNG DẪN ĐĂNG KÝ DỊCH VỤ:**

Để sử dụng dịch vụ Giao dịch qua điện thoại - Contact24, Quý khách cần đăng ký trước các thông tin, và thực hiện theo hướng dẫn sau:

- **Trường hợp 1**: Quý khách đã mở Tài khoản tại MBS nhưng chưa đăng ký sử dụng dịch vụ Giao dịch qua điện thoại, Quý khách vui lòng đến các [Điểm Giao dịch Chứng khoán](https://mbs.com.vn/vi/gioi-thieu-chung/mang-luoi/) (click link tới địa chỉ các CN/PGD MBS) của MBS để đăng ký sử dụng dịch vụ Contact24 cùng với các dịch vụ điện tửkhác.
- **Extemant Trường hợp 2:** Nếu Quý khách chưa mở Tài khoản tại MBS và lựa chọn MBS là nhà cung cấp các dịch vụ chứng khoán, Quý khách vui lòng mở tài khoản qua app MBS Mobile/app MBBANK hoặc đến các [Điểm](https://mbs.com.vn/vi/gioi-thieu-chung/mang-luoi/)  [Giao dịch Chứng khoán](https://mbs.com.vn/vi/gioi-thieu-chung/mang-luoi/) (click link tới địa chỉ các CN/PGD MBS) của MBS để mở tài khoản và đăng ký dịch vụ.
- **II. HƯỚNG DẪN SỬ DỤNG DỊCH VỤ CONTACT24**
- **1. Số điện thoại tổng đài : 1900 9088**
- **2. Sơ đồ hệ thống:**

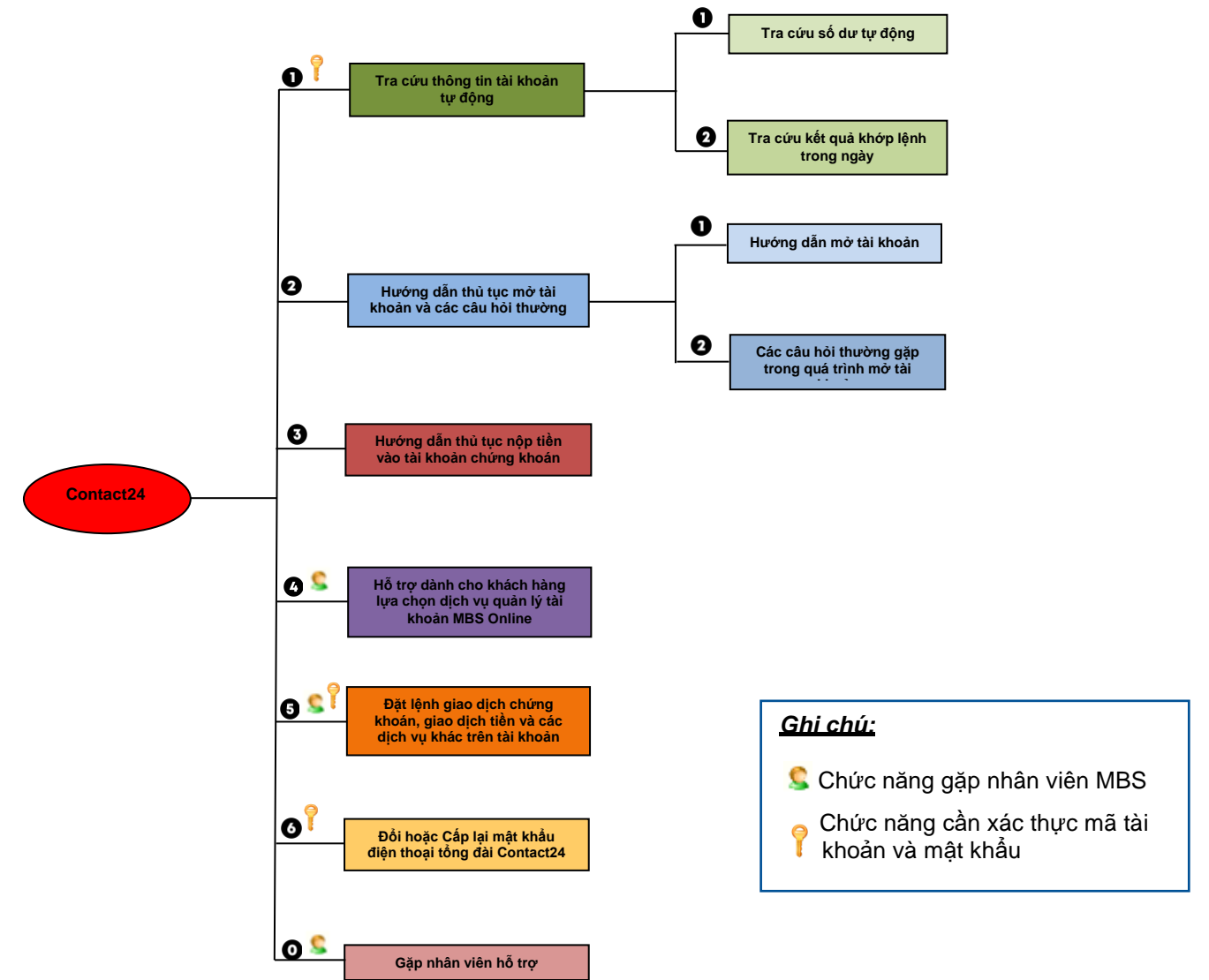

### **3. Hướng dẫn sử dụng:**

Để sử dụng dịch vụ, Quý khách vui lòng thực hiện các bước sau:

Bước 1: Gọi điện tới hệ thống tổng đài **1900 9088**

Bước 2: Hệ thống đọc danh sách các phím chức năng tương ứng với các dịch vụ để lựa chọn Bước 3: Quý khách lựa chọn các phím chức năng phù hợp.

## **1.1. Đối với các phím chức năng cần xác thực số tài khoản và mật khẩu (Phím 1,5,6):**

Quý khách thực hiện như sau:

- **Gọi đến tổng đài từ số điện thoại đã đăng ký dịch vụ Contact24**
- **Nhập số Tài khoản chứng khoán** : Nhập 06 số cuối của số TKCK Ví dụ: TK 005C123456 → nhập 123456
- **Nhập mật khẩu**: nhập đúng số mật khẩu Contact24 để xác thực

*Lưu ý: Mật khẩu có định dạng số, tối thiểu 6 kí tự. Chỉ nhập mật khẩu 1 lần khi di chuyển giữa các nhánh yêu cầu xác thực.*

### **1.2. Đối với các phím chức năng không cần xác thực số tài khoản và mật khẩu (Phím 0,2,3,4):**

Quý khách gọi vào tổng đài và chọn các phím chức năng không cần xác thực sẽ sử dụng được luôn các dịch vụ MBS cung cấp qua các phím chức năng này hoặc cuộc gọi sẽ được chuyển tới tổng đài viên.

# **1.3. Mô tả các phím chức năng của hệ thống**

### **Bấm phím 1: Tra cứu thông tin tài khoản tự động**

Phím chức năng này được chia thành 02 nhánh, Quý khách hàng lựa chọn các nhánh dịch vụ phù hợp:

- Bấm phím 1  $\rightarrow$  1: Tra cứu số dư tự động
- Bấm phím 1  $\rightarrow$  2: Tra cứu kết quả khớp lệnh trong ngày

#### **Bấm phím 2: Hướng dẫn thủ tục mở tài khoản và các câu hỏi thường gặp**

Phím chức năng này được chia thành 02 nhánh, Quý khách hàng lựa chọn các nhánh dịch vụ phù hợp:

- Bấm phím  $2 \rightarrow 1$ : Để nghe hướng dẫn mở Tài khoản;
- Bấm phím  $2 \rightarrow 2$ : Để nghe các câu hỏi thường gặp trong quá trình mở tài khoản. Trong đó:
	- Bấm phím  $2 \rightarrow 2 \rightarrow 1$ : Để nghe giải đáp về phí duy trì TKCK.
	- Bấm phím 2  $\rightarrow$  2  $\rightarrow$  2: để nghe giải đáp về thời gian có thể giao dịch sau khi mở TK.
	- Bấm phím 2  $\rightarrow$  2  $\rightarrow$  3: Để nghe giải đáp về quy định giấy tờ tùy thân.
	- Bấm phím  $2 \rightarrow 2 \rightarrow 4$ : Để nghe giải đáp về số lượng TKCK một Nhà đầu tư có thể mở tại CTCK.

#### **Bấm phím 3: Hướng dẫn thủ tục nộp tiền vào tài khoản chứng khoán**

Để nhận tin nhắn hướng dẫn nộp tiền vào MBS tại các ngân hàng, Quý khách hàng vui lòng chọn Ngân hàng tương ứng theo các phím:

- Bấm phím  $3 \rightarrow 1$ : Ngân hàng Thương mại cổ phần Quân đội MB Bank;
- Bấm phím  $3 \rightarrow 2$ : Ngân hàng Thương mại cổ phần Ngoại thương Việt Nam VCB;
- Bấm phím  $3 \rightarrow 3$ : Ngân hàng Đầu tư và Phát triển Việt Nam BIDV;
- Bấm phím  $3 \rightarrow 4$ : Ngân hàng Thương mại cổ phần Á Châu ACB;
- Bấm phím 3  $\rightarrow$  5: Ngân hàng Thương mại cổ phần Tiên Phong TP Bank;

 **Bấm phím 4: Hỗ trợ dành cho khách hàng lựa chọn dịch vụ quản lý tài khoản MBS Online** Cuộc gọi sẽ được chuyển tới tổng đài viên của kênh MBS online

# **Bấm phím 5: Đặt lệnh giao dịch chứng khoán, giao dịch tiền và các dịch vụ khác trên tài khoản khách hàng**

Để thực hiện được chức năng này, Quý khách hàng cần thực hiện :

- Gọi đến hệ thống tổng đài từ số điện thoại di động đã đăng ký dịch vụ Contact24
- Nhập đúng số TKCK và mật khẩu dịch vụ Contact24 để xác thực.

Sau khi nhập đúng thông tin cuộc gọi sẽ được chuyển tới tổng đài viên MBS.

### **Bấm phím 6: Đổi hoặc Cấp lại mật khẩu điện thoại tổng đài Contact24 tự động**

Để thực hiện được chức năng này, Quý khách hàng cần thực hiện

- Gọi đến hệ thống tổng đài từ số điện thoại di động đã đăng ký dịch vụ Contact24
- Nhập đúng số TKCK để xác thực và lựa chọn các phím phù hợp :
	- Bấm phím  $4 \rightarrow 1$ : Lấy lại mật khẩu Contact24 tự động (hệ thống sẽ gửi tin nhắn mật khẩu do hệ thống cấp ngẫu nhiên về số điện thoại KH đã đăng ký dịch vụ Contact24)
	- Bấm phím  $4 \rightarrow 2$ : Đổi mật khẩu Contact24. Quý khách hàng nhập mật khẩu hiện tại và mật khẩu mới.

### **Bấm phím 0: Gặp nhân viên hỗ trợ**

Cuộc gọi sẽ được chuyển tới tổng đài viên của MB